# **User Manual**

# 1.1

## One touch 639D

| 1  | Your mobile      | Х  |
|----|------------------|----|
| 2  | Getting started  | .х |
| 3  | Making a call    | x  |
| 4  | mTweet           | .x |
| 5  | Audio Player     | x  |
| 6  | Video Player     | x  |
| 7  | Image Browser    | .X |
| 8  | Facebook         | .x |
| 9  | Messages         | x  |
| 10 | Contacts         | .x |
| 11 | Call Center      | .х |
| 12 | Camera           | .х |
| 13 | TV               | .х |
| 14 | WLAN             | .x |
| 15 | Bluetooth        | .х |
| 16 | Settings         | х  |
| 17 | Profiles         | x  |
| 18 | File Manager     | x  |
| 19 | Email            | .x |
| 20 | Opera            | .x |
| 21 | WAP              | .х |
| 22 | Yahoo Weather    | x  |
| 23 | Apps             | x  |
| 24 | Java             | .x |
| 25 | Services         | .x |
| 26 | World Clock      | x  |
| 27 | Tasks            | .х |
| 28 | Alarm            | х  |
| 29 | Calculator       | .x |
| 30 | Ebook Reader     | .х |
| 31 | Unit Converter   | х  |
| 32 | FM Radio         | х  |
| 33 | Sound Recorder   | x  |
| 34 | Calendar         | x  |
| 35 | Stopwatch        | x  |
| 36 | Torch            | х  |
| 37 | Latin input mode | x  |

# 3.1

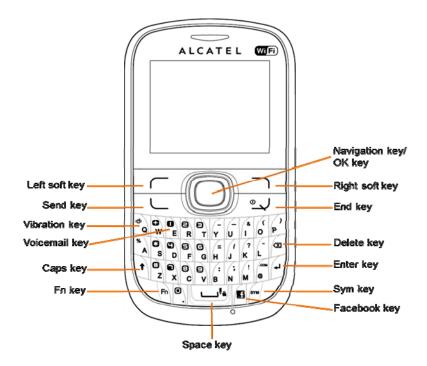

|                                              | Press to go left/right/up/down                                      |
|----------------------------------------------|---------------------------------------------------------------------|
| (( <b>(                                 </b> | Select the widgets list on the screen (Press the left or right key) |
|                                              | Adjust volume during a call (Press up or down key)                  |
|                                              | Press to confirm an option (Press the middle of the key)            |
| 1                                            | Pick up/Send a call                                                 |
|                                              | View call records                                                   |
| 0                                            | Press once: End a call                                              |
| <u>-</u>                                     | Return to the Home screen                                           |
|                                              | Press and hold: Power on/off                                        |
| $\overline{}$                                | Left soft key                                                       |
| $\overline{}$                                | Right soft key                                                      |
| E Q                                          | Vibration alert                                                     |
| O E                                          | Press and hold: Access your voicemail                               |

| 1          | <ul> <li>Press once: Input a capital letter</li> <li>Press twice: Lock the keypad in capital letter input mode</li> </ul>                                                                     |
|------------|----------------------------------------------------------------------------------------------------|
| Fin        | <ul> <li>Press once: Input a top-half key character</li> <li>Press twice: Lock the keypad in top-half key input mode</li> </ul>                                                               |
| ! <u>a</u> | <ul> <li>Press once: Enter a space and confirm an option ( on edit mode)</li> <li>Hold down Fn key, then press Space key to switch input mode</li> <li>Press and hold: Lock keypad</li> </ul> |
| •          | Press to enter Facebook main menu                                                                                                    |
| SYM        | Enter symbol list                                                                                                    |
| 4          | Enter the next line (on edit mode)                                                                                                    |
| <b>(3)</b> | <ul> <li>Press once: Delete entered character</li> <li>Press and hold: Delete all entered characters</li> </ul>                                                                               |

# 1.2 Status bar icons (1)

| नगुम्ग    | Level of network reception |
|-----------|----------------------------|
| 0\$2 B\$2 | Flight mode activated      |
|           | SMS unread                 |
|           | MMS unread                 |
| <b>6</b>  | Sending or receiving MMS   |
| H         | Music is playing           |
| J.        | General profile activated  |
| 8         | Silence profile activated  |
| ❖.        | Meeting profile activated  |
| ¥38       | Outdoor profile activated  |

| 63           | Headset connected                  |
|--------------|------------------------------------|
| V            | Alarm clock activated              |
| Ü            | Stopwatch is active                |
| *            | Bluetooth activated                |
| Ã.           | WLAN activated                     |
| 6            | Missed calls                       |
| 43           | Call divert activated              |
| *** / ***    | Java activated                     |
| Ĩ            | Keypad is locked                   |
| <b>(III)</b> | Batter charge level                |
|              | SD card inserted                   |
| 10 eu        | GPRS connection status (Activated) |

(1) The icons and illustrations in this guide are provided for informational purposes only.

#### 1.3 Home screen

You can customize your Home screen by select "Phone settings" in Settings menu.

### 1.3.1 Widget bar

Widgets are convenient shortcuts for quick access from the Home screen.

### 1.3.2 Change wallpaper

You can select a **System** or **User defined** images as favorite wallpaper by select "**Wallpaper**".

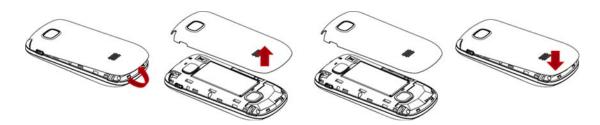

# 8.2

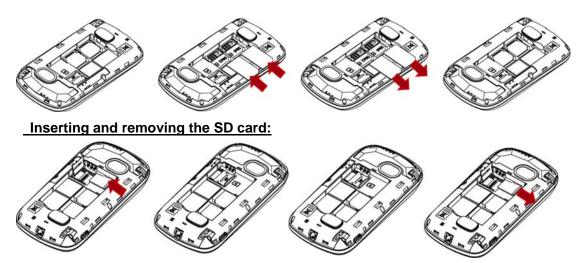

To release the microSD card holder, slide it in the direction of the arrow and lift it. Then insert the microSD card with the golden contact downward. Finally, turn down the microSD holder and slide it in the opposite direction to lock it.

# 8.3

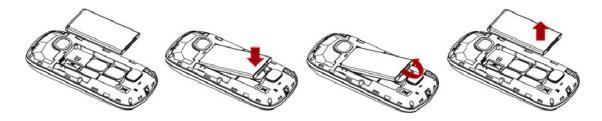

## 9.1

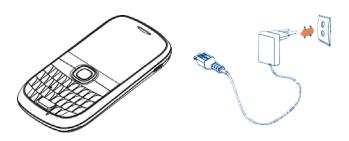

9.2

لحو

9.3

لك

| Dial the desired number then press the key and select SIM1/2 voice call to place the call. The number you entered can be saved to Contacts by selecting "Save to                                                                                                    |
|----------------------------------------------------------------------------------------------------|
| Phonebook". If you make a mistake, you may press key or key (Clear) to delete the incorrect digits one by one, or you may press and hold key (Clear) to delete all.  To hang up the call, press the key.                                                                                                    |
| 10.1                                                                                                    |
| 4 mTweet.  Twitter is a social networking and microblogging service that has gained notability and popularity worldwide. This feature enables phone users to exchange news updates and ideas with a community in the form of messages or posts. Posts are displayed on the author's profile page and delivered to the author's subscribers or followers. To open an account online, please go to: <a href="http://m.twitter.com">http://m.twitter.com</a> . |
| 5 Audio Player  You can access this feature from the main menu by select "Audio Player".  You will have full flexibility or managing music on your SD card.                                                                                                    |
| 6 Video Player                                                                                                    |
| 7 Image Browser                                                                                                    |
| 8 Facebook.  Facebook is a social utility that connects people with friends and others who work, study                                                                                                    |
| and live around them. You can select "Facebook" in main menu or press key on the keypad to enter the Facebook page.                                                                                                    |

|            | į |
|------------|---|
| 9 Messages | , |

#### 9.1 Access

You may access this menu by using the following options:

- Access from the main menu by selecting "Messages".
- Select prom widget bar, and then enter the sub-menu you require.

#### 9.2 Write message

You can select "Messages\Write message" from the main menu and then select Text message to write text message. One or more recipients can be added from phonebook or input manually.

Select "Messages\Write message\Multimedia message" to write multimedia message. You can add images, videos, audio or other attachments to the message.

An SMS message of more than a certain number of characters (the number of characters depends on your language) will be charged as several SMS. An MMS message containing photos and/or sounds may also be billed as more than one message. Specific letters (accent) will increase the size of the SMS, this may cause multiple SMS to be sent to your recipient.

10 Contacts.....

### 10.1 Consulting your phonebook

You can access to this function by selecting "Contacts" from the main menu.

### 10.2 Adding a contact

You can add a new contact to phone or SIM card by select "Add new contact".

### 11.1.1 Access

You can access the function by using the following options:

- Select from main menu
- Press key from Home screen

### 11.1.2 Available options

When you press "Options", you can have access to View, Call, Send text message, Send multimedia message, Save to Phonebook, Edit before call, and Delete.

The operations for Missed calls, Dialled calls, Received calls are the same.

You can also select to Delete call logs and check Call timers.

#### 11.2 Call settings

Set call waiting, call divert, call barring, and line switching for SIM1/2 call settings, and set auto redial, IP dial, call time reminder, and answer mode for Advanced settings.

12 Camera.....

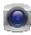

Your mobile phone is fitted with a camera for taking photos and shooting videos that you can use in different ways:

- Store them in your "File Manager\Photos (Videos)".
- Send them directly as multimedia message, Email, or via Bluetooth.
- Customize your Home screen.
- Select them as power on/off display.
- Transfer them by data cable or SD card to your computer.

13 TV.....

You can use your phone as a mobile terminal to watch TV programs. Select "**TV**" in main menu and then select location. When the phone completes scanning, you can change channels to watch programs.

14 WLAN......

To access this function, enter the main menu and select . Your phone will automatically search available networks. When link to an available network, you may need to input password.

By using the Bluetooth function, you can synchronize data between a PC and your phone, exchange data with other Bluetooth devices, and connect a Bluetooth headset to your phone.

16 Settings......

From the main menu, select the menu icon and select the function of your choice in order to customize your telephone: **Dual SIM settings**, **Phone settings**, **Network settings**, **Security settings**, **Connectivity**, and **Restore factory settings**.

17 Profiles.....

With this menu, you may personalize ringtones or vibration for different events and environments.

| 18 File Manager                                                                                                    |
|----------------------------------------------------------------------------------------------------|
| 19 Email                                                                                                    |
| 20 Opera                                                                                                    |
| 21 WAP                                                                                                    |
| <b>21.2 SIM service</b> The SIM Tool Kit (STK) function is a value-added service provided by your service provider; you can use it to send text messages, view news, and use other applications. For more information, contact your service provider. |
| 22 Yahoo Weather                                                                                                    |
| 23 Apps                                                                                                    |
| <b>24 Java</b>                                                                                                    |
| 25 Services.  You can select My One Touch to connect the WAP page and use the services.                                                                                                    |

| 26 World clock                                                                                                    |
|----------------------------------------------------------------------------------------------------|
| 27 Tasks                                                                                                    |
| 28 Alarm                                                                                                    |
| 29 Calculator.  Access this feature by selecting "Calculator" from the main menu. Enter a number, select the type of operation to be performed using the keys, and enter the second number, then press key to display the result. |
| 30 Ebook Reader                                                                                                    |
| 31 Unit Converter                                                                                                    |
| <b>32 FM Radio</b> Your phone is equipped with a radio <sup>(1)</sup> . You can use the application as a traditional radio with saved channels. You can listen to it while running other applications.                            |
| (1) The quality of the radio depends on the coverage of the radio station in that particular area.                                                                                                    |
| 33 Sound Recorder                                                                                                    |

|             | 29 |   |
|-------------|----|---|
| 34 Calendar |    | l |

Once you enter this menu from main menu, there is a monthly-view calendar for you to keep track of important meetings, course, etc. Days with events entered will be marked in color.

# 35 Stopwatch......

The stopwatch is a simple application for measuring time with the possibility to register several results and suspend/resume measurement.

36 Torch.....

Your phone can be used as a torch. Enter the menu and select **On/Off** to turn on/off the torch.

#### 22.1

## 37 Latin input mode.....

There are two text entry methods that can be used to write messages:

- Normal: this mode allows you to type a text by choosing a letter or a sequence of characters associated with a key.
- Predictive with the predictive mode: This mode speeds up the writing of your text.

| Tredictive with the predictive mode. This mode species up the writing of your |                                                                                                    |  |
|-------------------------------------------------------------------------------|----------------------------------------------------------------------------------------------------|--|
|                                                                               | <ul> <li>Press once: Input a capital letter</li> <li>Press twice: Lock the keypad in capital letter input mode</li> </ul> |  |
| •                                                                             | Press twice. Lock the keypad in capital letter input mode                                                                 |  |
|                                                                               | Press once: Input a top-half key character                                                                                |  |
| Fn                                                                            | Press twice: Lock the keypad in top-half key input mode                                                                   |  |
| آهاري آ                                                                       | Press once: Enter a space and confirm an option ( on edit mode)                                                           |  |
|                                                                               | Hold down Fn key, then press Space key to switch input mode                                                               |  |
| SYM                                                                           | Enter symbol list                                                                                                    |  |
| 4                                                                             | Enter the next line (on edit mode)                                                                                        |  |
|                                                                               | Press once: Delete entered character                                                                                      |  |
| ☒                                                                             | Press and hold: Delete all entered characters                                                                             |  |

#### **FCC Statement**

The SAR limit of USA (FCC) is 1.6 W/kg averaged over one gram of tissue. Device types one touch 639G/ one touch 639D(FCC ID: RAD298) has also been tested against this SAR limit. The highest SAR value reported under this standard during product certification for use at the ear is 0.814 W/kg and when properly worn on the body is 1.263 W/kg. This device was tested for typical body-worn operations with the back of the handset kept 1.5cm from the body. To maintain compliance with FCC RF exposure requirements, use accessories that maintain a 1.5cm separation distance between the user's body and the back of the handset. The use of belt clips, holsters and similar accessories should not contain metallic components in its assembly. The use of accessories that do not satisfy these requirements may not comply with FCC RF exposure requirements, and should be avoided.

This device complies with part 15 of the FCC rules. Operation is subject to the following two conditions: (1) this device may not cause harmful interference, and (2) this device must accept any interference received, including interference that may cause undesired operation.

NOTE: The manufacturer is not responsible for any radio or TV interference caused by unauthorized modifications to this equipment. Such modifications could void the user's authority to operate the equipment.

NOTE: This equipment has been tested and found to comply with the limits for a Class B digital device, pursuant to part 15 of the FCC Rules. These limits are designed to provide reasonable protection against harmful interference in a residential installation. This equipment generates uses and can radiate radio frequency energy and, if not installed and used in accordance with the instructions, may cause harmful interference to radio communications. However, there is no guarantee that interference will not occur in a particular installation. If this equipment does cause harmful interference to radio or television reception, which can be determined by turning the equipment off and on, the user is encouraged to try to correct the interference by one or more of the following measures:

- Reorient or relocate the receiving antenna.
- Increase the separation between the equipment and receiver.
- -Connect the equipment into an outlet on a circuit different from that to which the receiver is connected.
- -Consult the dealer or an experienced radio/TV technician for help